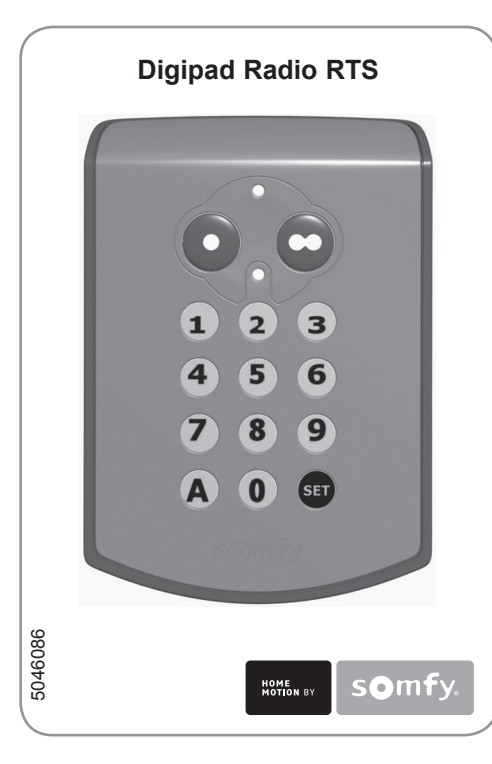

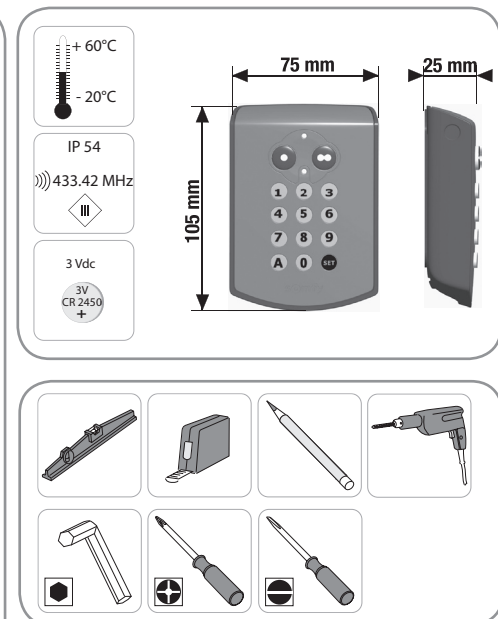

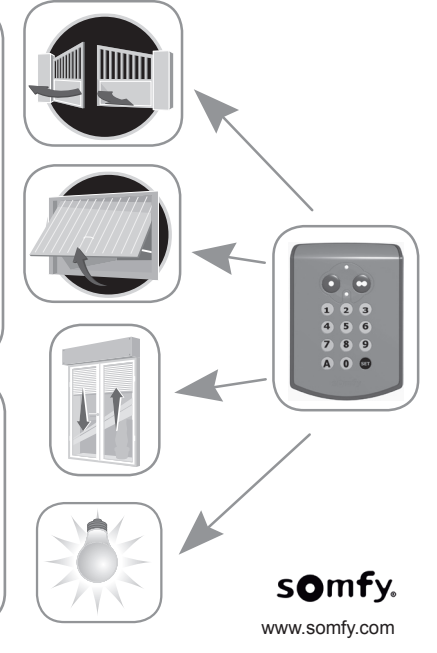

Somfy SAS dans un souci constant d'évolution et d'amélioration peut modifier le produit sans préavis. Photos non contractuelles. Somfy SAS, capital 20.000.000 Euros, RCS Bonneville 303.970.230 01/2008

**Contact Somfy France** Professionnel : 0 820 374 374 (0,12 euros/ min) Grand public : 0 810 12 12 37 (prix d'un appel local) (Voir informations sur www.somfy.fr)

# **Principes de fonctionnement**

Le Digipad radio RTS est une commande murale sans fil à accès codé.

Le Digipad permet de commander 2 moteurs distincts à l'aide de 2 touches de commande. Il est compatible avec tous les moteurs, même ceux antérieurs à 2006 (cf. paragraphe 2.3.).

Des codes utilisateurs limitent l'usage des touches de commande aux personnes autorisées :

• 1 code principal valable pour les 2 touches de commande.

• 2 codes secondaires par touche de commande pour donner un accès partiel et momentané à la propriété (l'enregistrement de codes secondaires est optionnel).

Les codes utilisateurs de 4, 5 ou 6 caractères, au choix, se composent avec les chiffres de 0 à 9 et le A.

Le Digipad est muni d'une fonction rétro-éclairage des touches en cas de faible luminosité.

Le Digipad fonctionne avec une pile 3V, type CR 2450.

#### **Conformité**

Par la présente, Somfy déclare que l'appareil est conforme aux exigences essentielles et autres dispositions pertinentes de la directive 1999/5/EC. Une déclaration de conformité est mise à disposition à l'adresse internet www.somfy.com/ce. Utilisable en UE, CH et NO.

#### **Sécurité**

#### **Généralités**

Toujours lire cette notice d'installation et les consignes de sécurité avant de commencer l'installation de ce produit Somfy.

Avant toute installation, vérifier la compatibilité de ce produit avec les équipements et accessoires associés.

Cette notice décrit l'installation, la mise en service et le mode d'utilisation de ce produit.

Toute utilisation hors du domaine d'application défini par Somfy est non conforme. Elle entraînerait, comme tout irrespect des instructions figurant dans cette notice, l'exclusion de la responsabilité et de la garantie Somfy.

Somfy ne peut être tenu responsable des changements de normes et standards intervenus après la publication de cette notice.

### **Consignes générales de sécurité**

Ne pas laisser les enfants jouer avec le système de commande.

# **Conditions d'utilisation**

Ne jamais installer le produit à proximité de surfaces métalliques. Contrôler la portée radio avant de fixer le produit. La portée radio est limitée par les normes de régulation des appareils radio. L'utilisation d'appareil radio (par exemple un casque radio hi-fi) utilisant

la même fréquence peut réduire les performances du produit.

#### **Description**

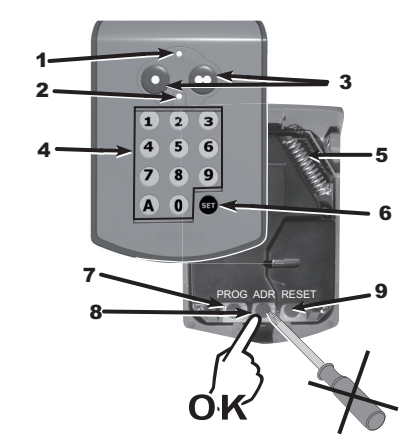

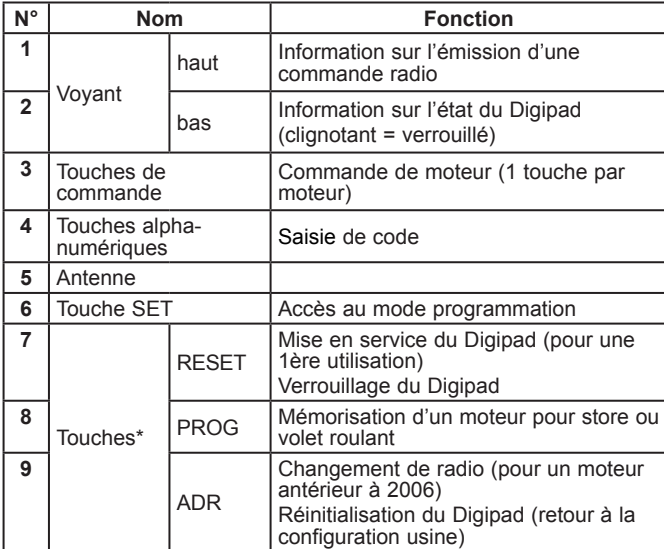

Ne pas utiliser de tournevis ou autre objet pointu pour appuyer sur ces touches. Utiliser le doigt.

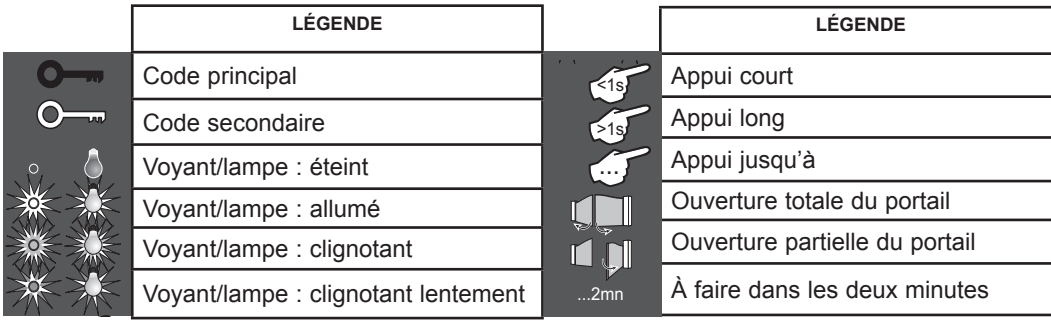

# **1. Mise en service (pour une 1ère utilisation) [fig.A]** ...

- 1. Ouvrir le Digipad avec la clé fournie.
- 2. Appuyer sur la touche RESET.
- 3. Vérifier que le Digipad soit mis en service en appuyant sur une touche du clavier. Si le voyant du bas s'allume, le Digipad est mis en service. S'il ne s'allume pas, appuyer à nouveau sur la touche RESET et vérifier qu'il soit mis en service.

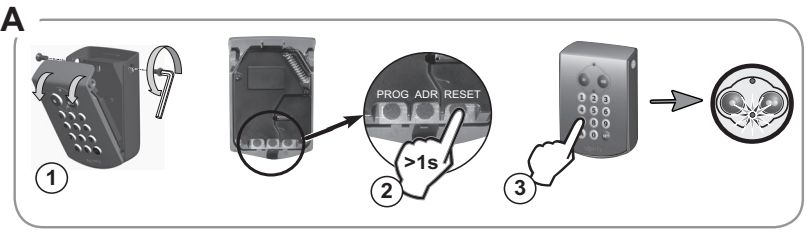

# **2. Mémoriser le Digipad**

Le Digipad fonctionne comme un émetteur classique (par exemple une télécommande), la notice du moteur peut donc être utilisée pour mémoriser le Digipad.

# **2.1. Préconisations**

Ne pas toucher l'antenne pendant les opérations de mémorisation.

Pour mémoriser le Digipad sur l'électronique d'un moteur Axovia, poser le Digipad sur la cible pendant l'opération.

Le Digipad se verrouillant automatiquement au bout de 30 s, l'appui sur la touche de commande à mémoriser sur l'électronique du moteur doit être réalisé avant la fin de ce délai.

# **2.2. Mémoriser le Digipad sur un moteur postérieur à 2006 [fig.B]**

Réaliser l'opération décrite page 5 ou 6 selon le moteur concerné.

Suite à cette opération, un apprentissage des courses est nécessaire pour les moteurs Axovia, SGS, SGA, SLD (début de l'apprentissage vantaux entre-ouverts pour vérifier le démarrage en ouverture).

# **2.3. Cas des moteurs Axorn et Axovia antérieurs à 2006 [fig.C]**

En 2006, Somfy a changé son protocole radio pour moteurs de portails et portes de garage.

Le Digipad est compatible avec les protocoles radio antérieur et postérieur à 2006. Chaque touche de commande peut être configurée individuellement.

#### **a) Changer le protocole radio d'une touche de commande du Digipad**

- 1. Taper le code principal (000000 sur un Digipad neuf ou réinitialisé) et valider avec la touche SET.
- 2. Appuyer sur la touche ADR.
- 3. Pendant que le voyant clignote (10 s), appuyer sur la touche de commande souhaitée. Le protocole radio est changé pour cette touche de commande du Digipad.

# **b) Mémoriser le Digipad sur le moteur antérieur à 2006**

- 1. Taper le code principal (000000 sur un Digipad neuf ou réinitialisé) et valider avec la touche SET.
- 2. Suivre les instructions «Mémorisation de télécommande» décrites sur la notice du moteur Axorn ou Axovia antérieur à 2006. Pour les autres moteurs antérieurs à 2006, nous consulter.

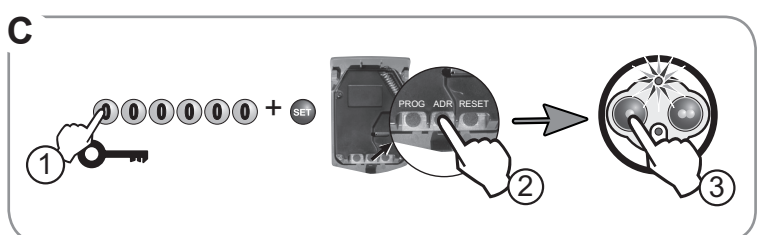

# **3. Changer le code principal [fig.E]**

Par défaut, le code principal est 000000 sur un Digipad neuf.

Pour changer le code principal :

- 1. Taper le code principal et valider avec la touche SET.
- 2. Appuyer sur la touche SET jusqu'à ce que le voyant du bas s'allume (environ 7 s). Le voyant du bas reste allumé.
- 3. Taper le code de votre choix et valider avec la touche SET. Le voyant du bas s'éteint puis se rallume.
- 4. Taper à nouveau ce code et valider avec la touche SET. Le voyant du bas s'éteint.

Le code principal est enregistré.

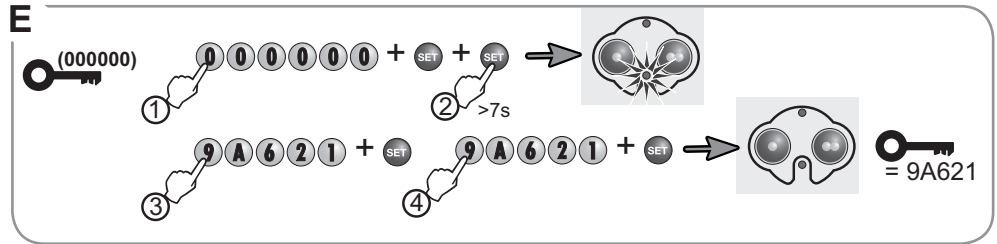

# **4. Utiliser le Digipad**

Les commandes ne sont actives que si les touches de commande sont déverrouillées.

### **4.1. Déverrouillage**

Le code principal permet de déverrouiller les 2 touches de commande pour autoriser la commande de 2 moteurs. Un code secondaire permet de déverrouiller une seule touche de commande à la fois.

# **4.2. Verrouillage**

Le Digipad se verrouille automatiquement 30 s après le dernier appui sur une touche de commande.

### **4.3. Utiliser le Digipad**

- 1. Taper le code principal ou secondaire.
- 2. Appuyer sur la touche de commande du moteur à actionner. Le voyant du haut clignote.

Les appuis successifs sur une même touche de commande entraînent le fonctionnement suivant du moteur : Ouverture, Stop, Fermeture, Stop, Ouverture ...

Pour les moteurs de portail ou de porte de garage dotés d'une fonction ouverture totale ou partielle, si elle est programmée, chaque touche de commande permet le fonctionnement en ouverture partielle (appui court < 1 s) ou totale (appui long > 2 s).

# **5. Fixer le Digipad [fig.F]**

Avant de fixer le Digipad, vérifier son bon fonctionnement depuis l'emplacement de fixation prévu.

- 1. Coller le joint néoprène à l'arrière du Digipad.
- 2. Maintenir le fond du Digipad contre le mur et repérer les trous de perçage.
- 3. Fixer le fond du Digipad au mur.
- 4. Refermer le Digipad.

# **6. Programmer les codes secondaires**

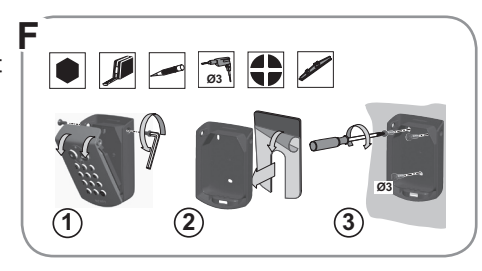

L'attribution d'un code secondaire à une touche de commande permet d'autoriser l'accès à une partie seulement de la propriété (par exemple en attribuant le code secondaire à la touche de commande du portail de la propriété). L'autorisation d'accès peut être temporaire, le code secondaire pouvant être effacé à tout moment par le propriétaire.

# **6.1. Enregistrer un code secondaire [fig.G]**

- 1. Taper le code principal et valider avec la touche SET.
- 2. Appuyer sur la touche SET jusqu'à ce que le voyant du bas s'allume (environ 7s). Le voyant du bas reste allumé.
- $+$  $\times$  +  $+20002+$ >7s = 2582 1 3 2 4 + a 5 **G**
- 3. Appuyer sur la touche de commande à laquelle un code secondaire doit être attribué.
- 4. Taper un code secondaire et valider avec la touche SET. Le voyant du bas s'éteint puis se rallume.
- 5. Taper à nouveau ce code et valider avec la touche SET. Le voyant du bas s'éteint.
- 6. Vérifier la validité du code secondaire (voir page suivante).

### **Pour vérifier la validité du code secondaire :**

- attendre 30 s le verrouillage automatique du Digipad,
- • déverrouiller le Digipad avec le code secondaire,
- • appuyer sur la touche de commande associée à ce code :
- si le voyant du haut clignote, le code secondaire est valide,
- si le voyant du bas clignote, le code secondaire n'est pas valide. Recommencer la procédure d'enregistrement d'un code secondaire depuis le début.

# **6.2. Effacer un code secondaire connu [fig.H]**

- 1. Taper le code principal et valider avec la touche SET.
- 2. Appuyer sur la touche SET jusqu'à ce que le voyant du bas s'allume (environ 7 s).
- 3. Appuyer sur la touche de commande à laquelle le code secondaire est attribué.
- 4. Taper le code secondaire à effacer.
- 5. Appuyer sur la touche SET jusqu'à ce que le voyant du bas s'éteigne (environ 10 s).

# **6.3. Effacer tous les codes secondaires [fig.I]**

- 1. Taper le code principal et valider avec la touche SET.
- 2. Appuyer sur la touche SET jusqu'à ce que le voyant du bas s'allume (environ 7s).
- 3. Appuyer sur la touche SET jusqu'à ce que le voyant du bas s'éteigne (environ 10 s).

A*stuce : pour raccourcir le délai du verrouillage automatique, ouvrir le Digipad et appuyer sur la touche RESET. Le Digipad est verrouilé.*

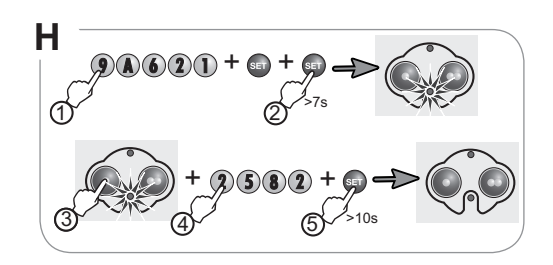

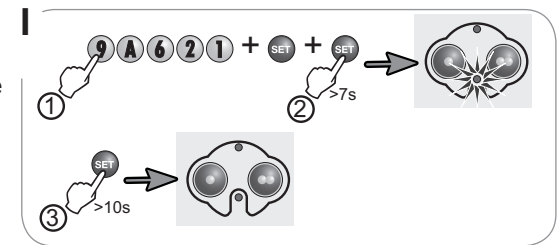

# **J 7. Dépannages**

### **7.1. Aucun mouvement**

Le voyant du haut reste éteint => pile usée : la changer **[fig. J]** Le voyant du haut clignote à l'appui => changer le protocole radio sur la touche de commande. **[fig. C]**

# **7.2. Code principal oublié et réinitialisation complète [fig. K]**

Le Digipad doit être réinitialisé : effacement des mémorisations, retour des codes et du protocole radio en configuration d'usine.

### **Pour réinitialiser le Digipad :**

- 1. Ouvrir le Digipad avec la clé fournie.
- 2. Appuyer sur la touche ADR (environ 15 s) jusqu'à ce que les 2 voyants clignotent 7 fois. Le Digipad est réinitialisé.
- 3. Refermer le Digipad.
- 4. Recommencer l'installation complète : mémorisations, changement de code principal, etc.

# **7.3. Erreurs de saisie de code**

7.3.1. Début de saisie de code incorrect

Poursuivre en saisissant le bon code et valider avec la touche SET ou avec une touche de commande. Seuls les derniers chiffres tapés seront pris en compte.

7.3.2. Plusieurs saisies de codes erronés

Le voyant du bas clignote rapidement à l'appui sur n'importe quelle touche.

5 codes erronés différents ont été saisis successivement. Par sécurité, le Digipad est verrouillé pendant 5 mn. Attendre 5 mn.

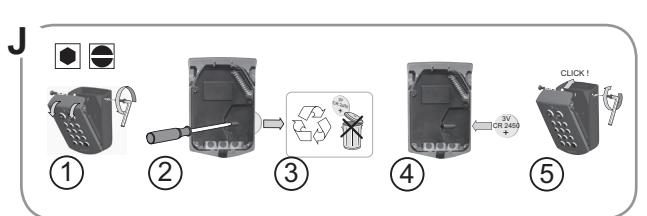

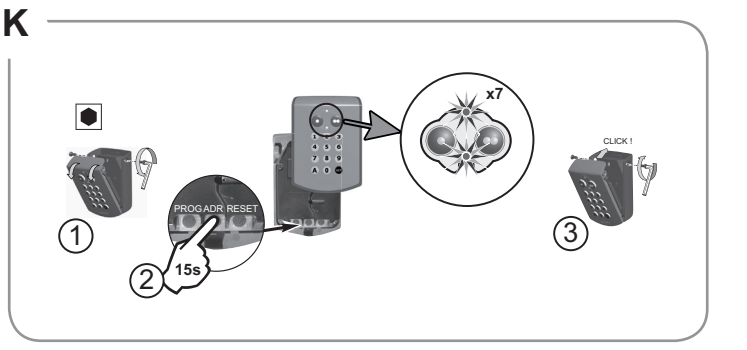

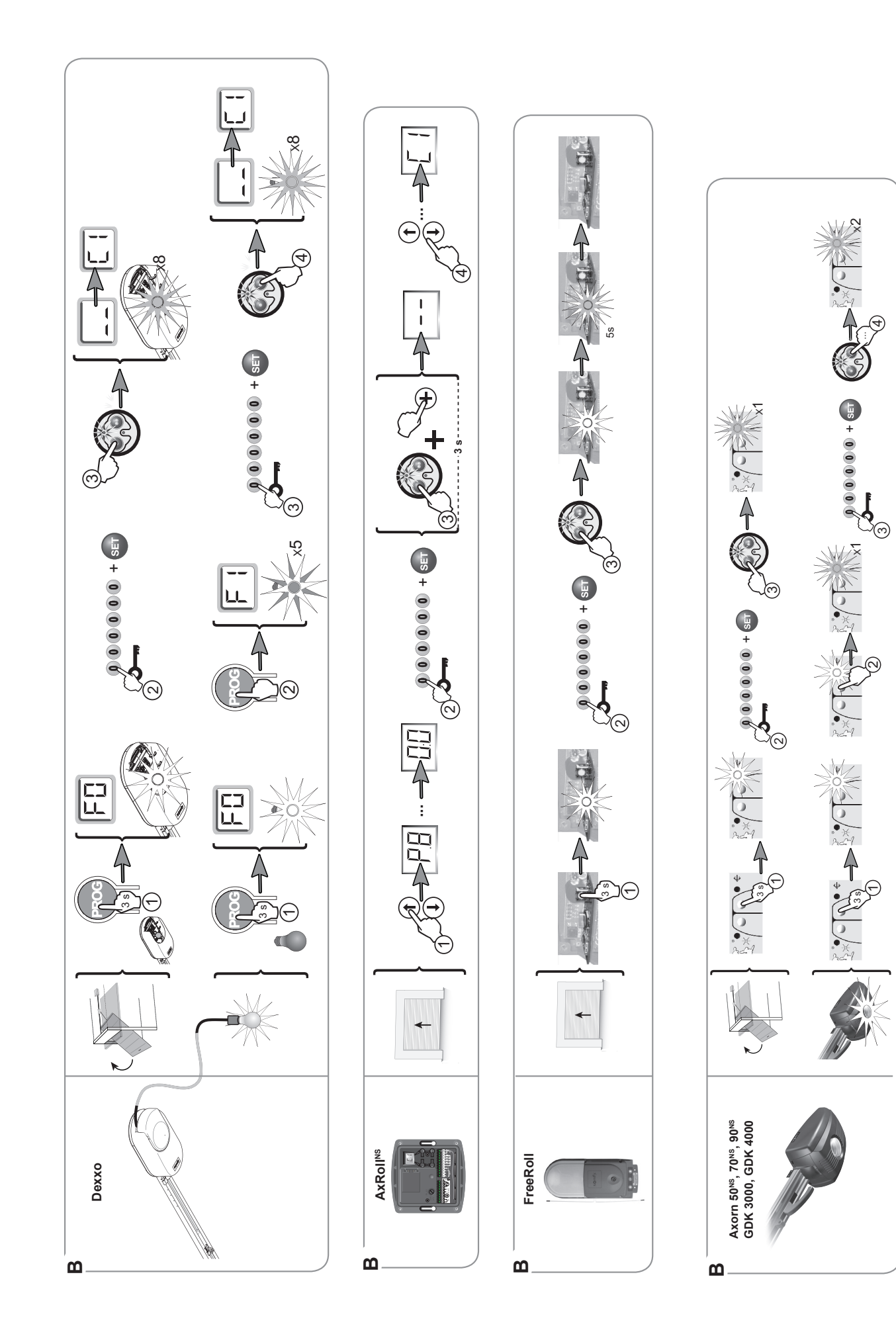

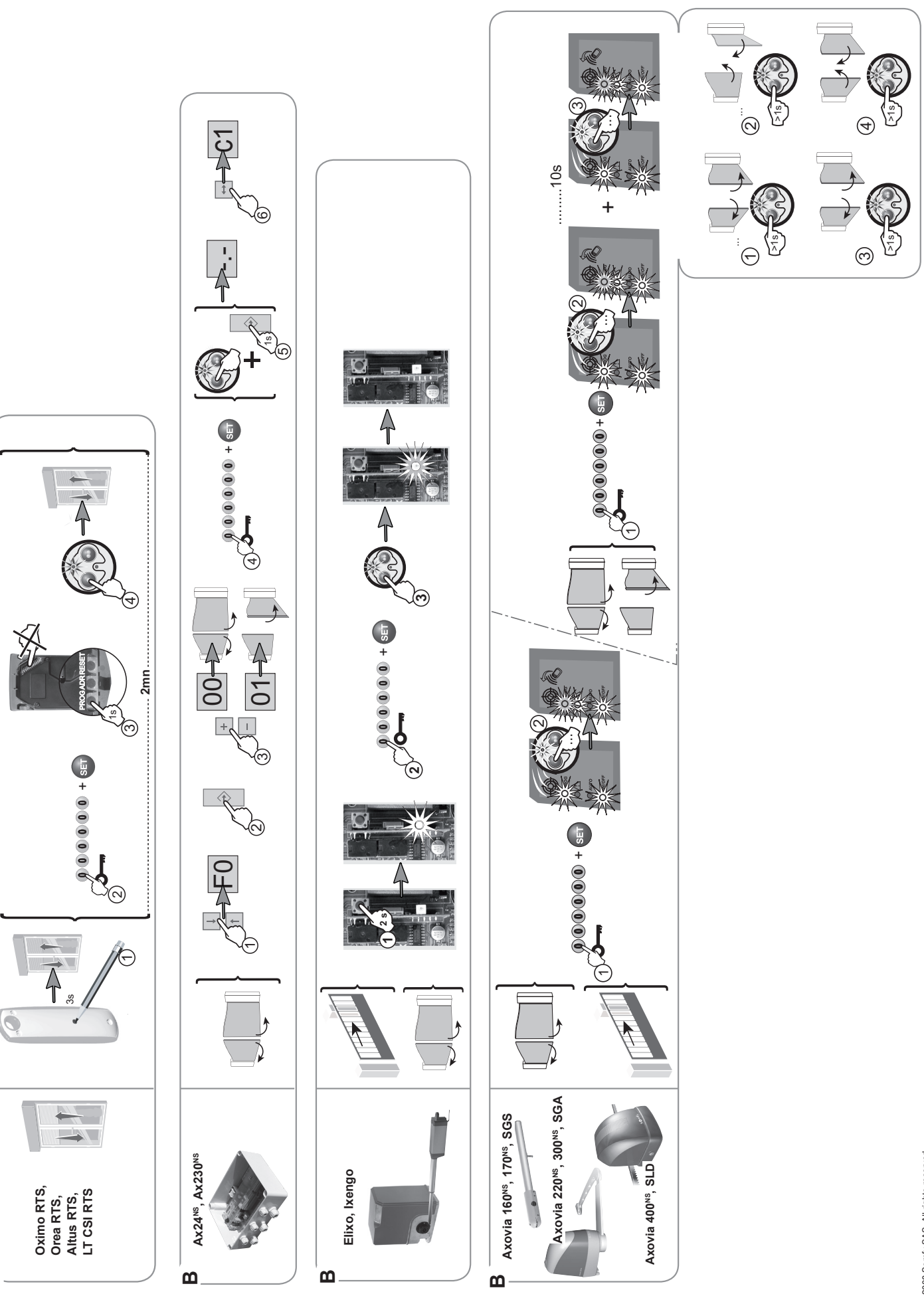

 $\mathbf{a}$